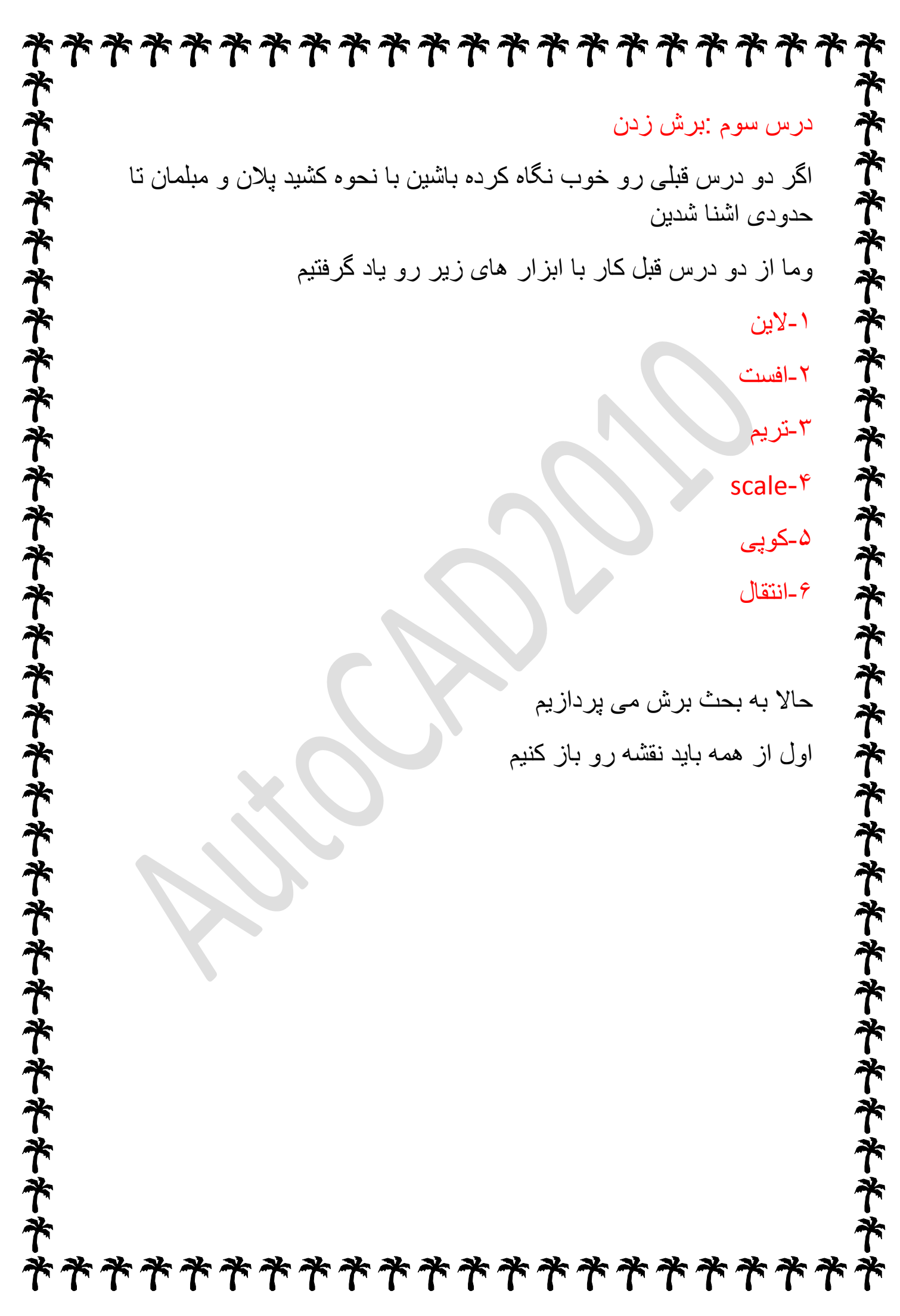

**ネネネネネネネネネネネネネネネネネネネネネネネネネネネ** حاال هرچی خط افتاده تو برش انتقال بدین:齐 \*\*\*\*\*\*\*\*\*\*\* \*\*\*\*

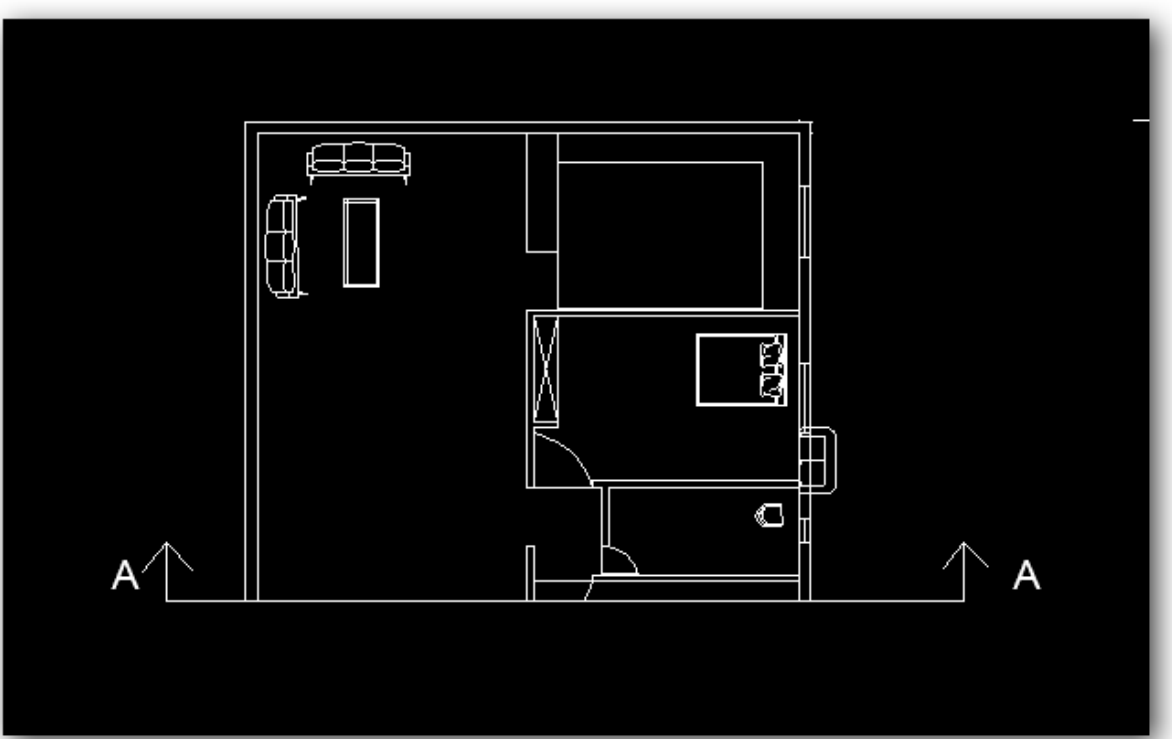

حالا هرچی خط زیر A-Aرو میبینید پاک کنید در

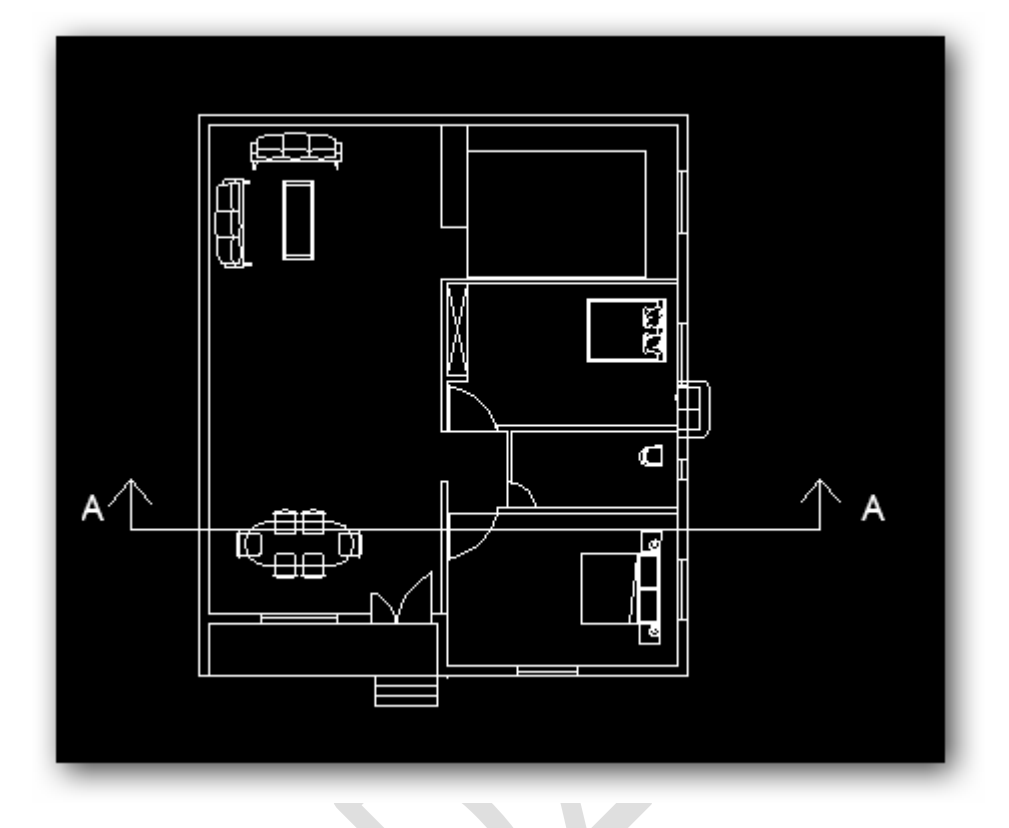

\*\*\*\*\*\*\*\*\*\*\*\*\*

**\*\*\*** 

**ネネネネネネネネネネネネネネネネネネネネネネネネネネネ** 

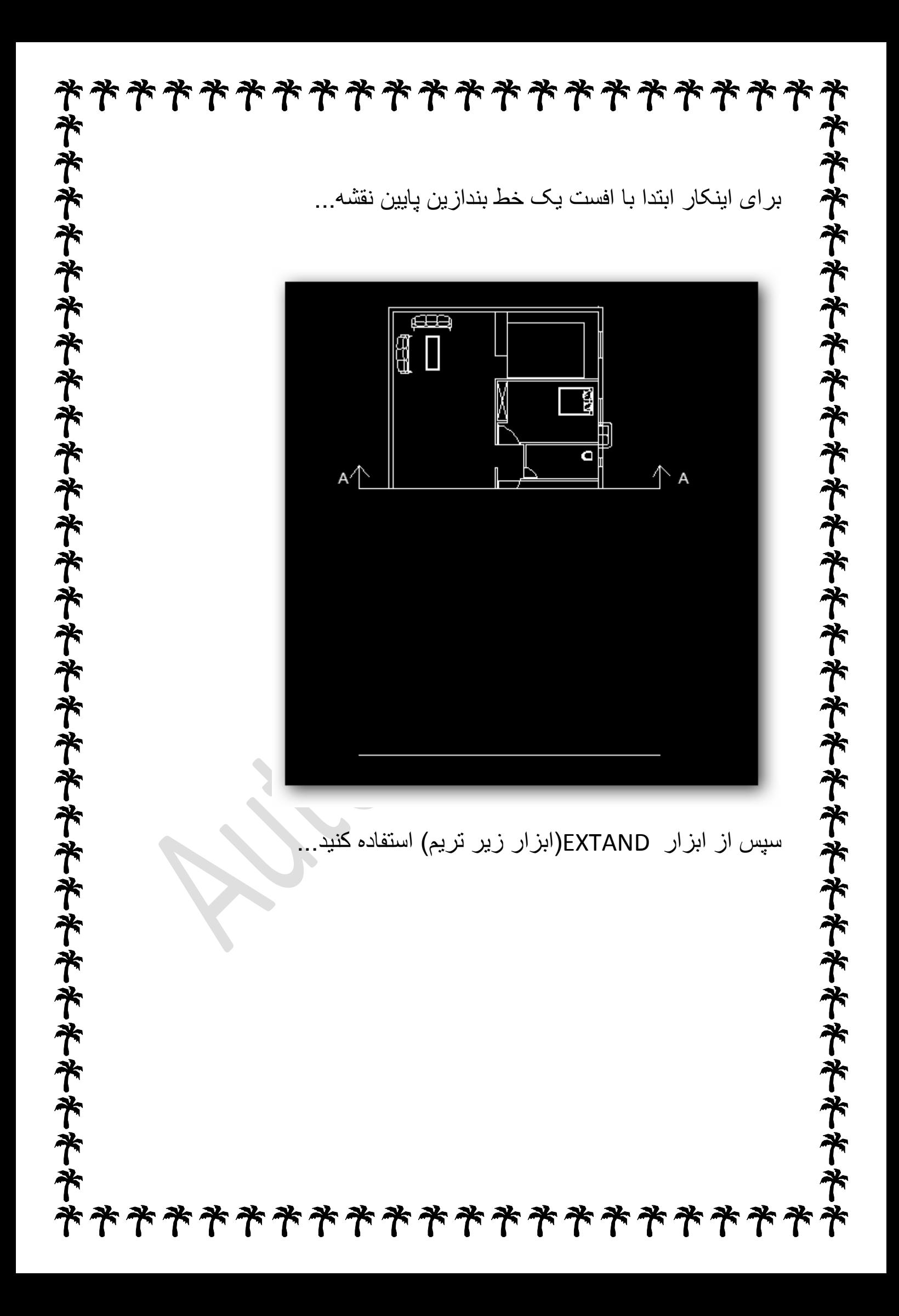

**ネネネネネネネネネネネネネネネネネネネネネネネネネネネ** \*\*\* **ネネネネネネネネネネネネネネネネネネネネネネネネネネネ** \*\*\*\*\*\*\*\*\*\*\* 14 N a  $\hat{\perp}$ A^ حاال هرچی میبینیم رو باید بکشیم اول از همه چون 08 سانت پله خورده باید...齐 齐 ች ች \*\*\*

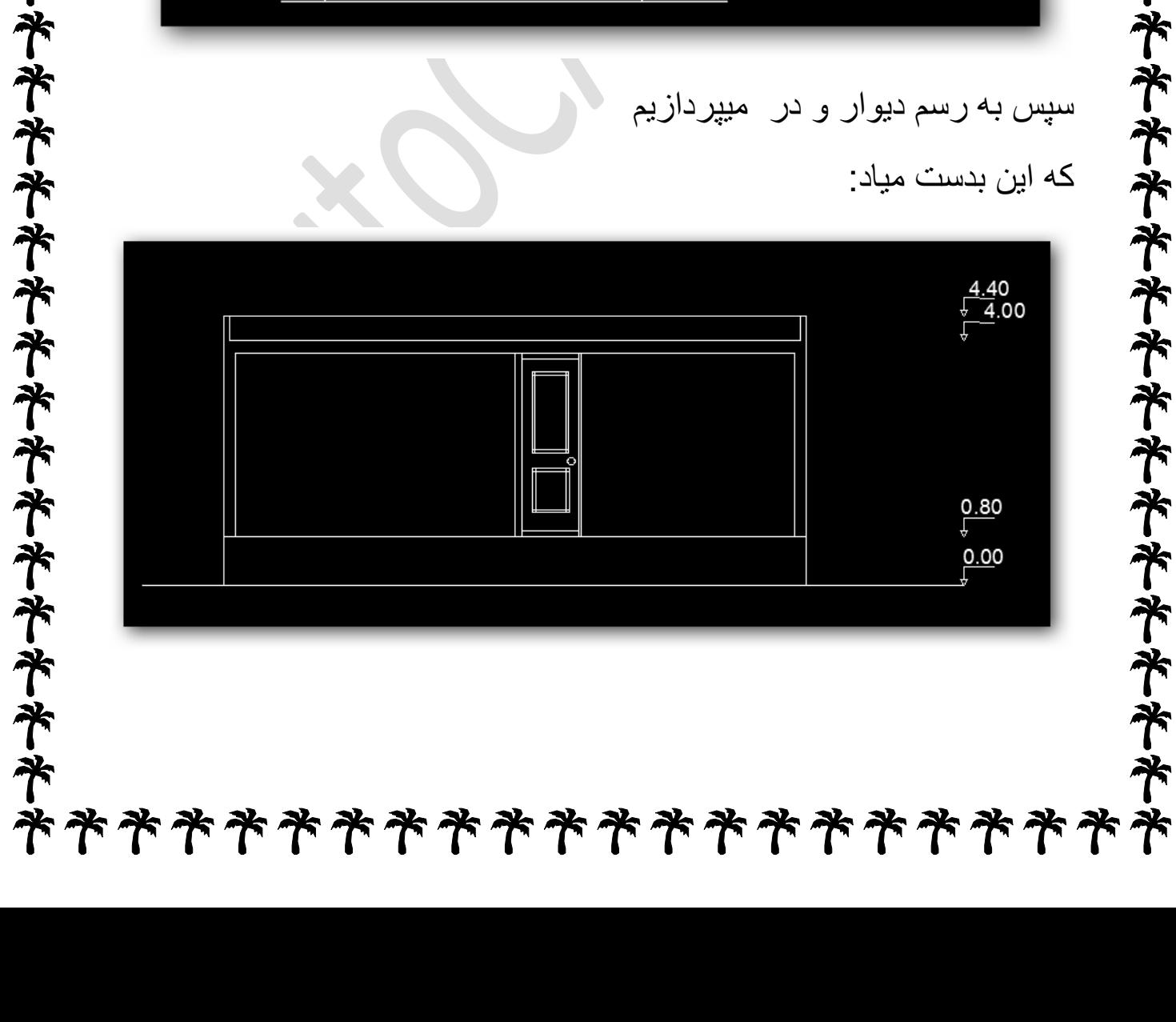

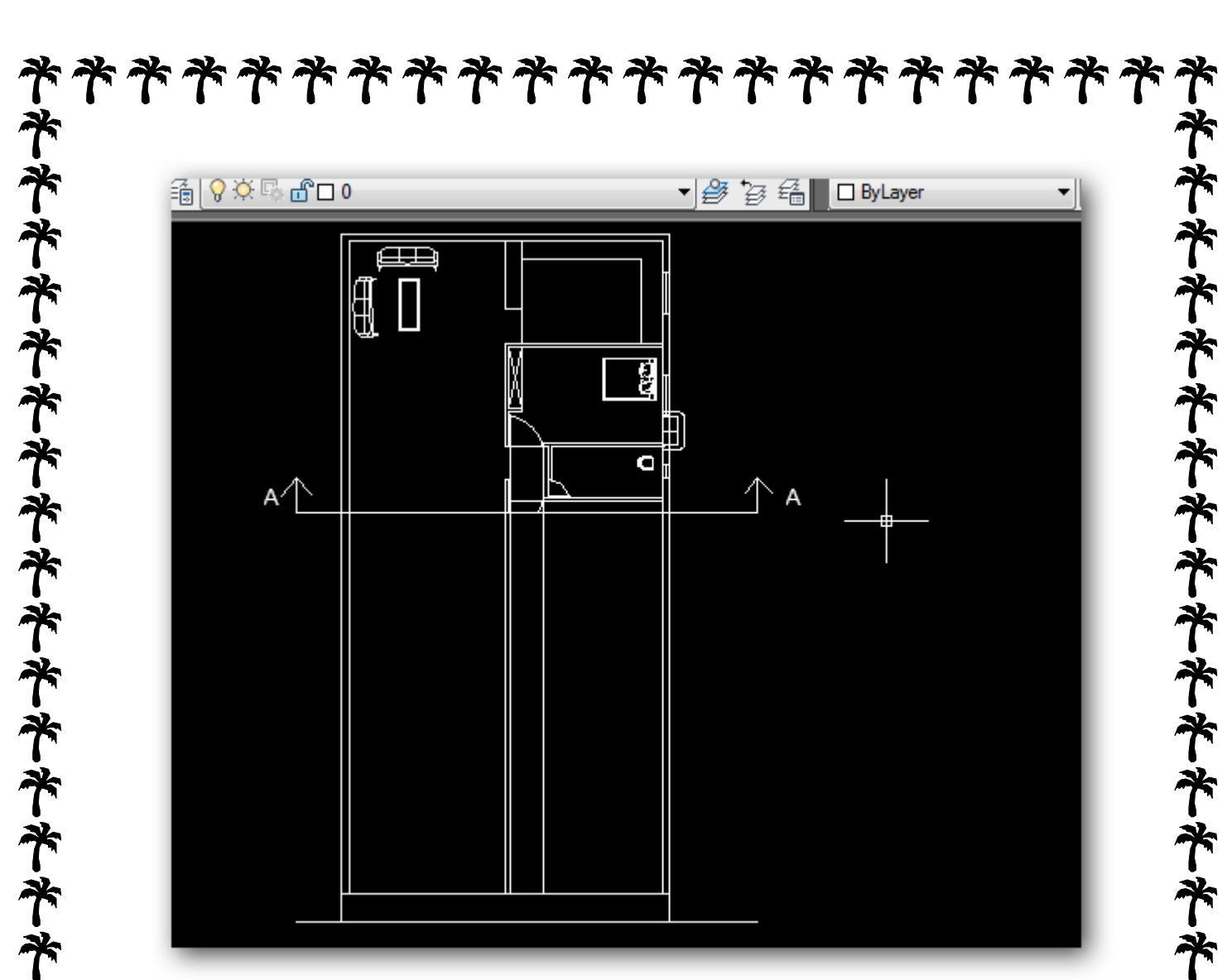

## \*\*\*\*\*\*\*\*\*\*\*\*\*\*\*\*\*\*\*\*\* ፝፞፝፝፝፝

**و همینطور که اینجا هم دیدید کار انچنان سختی نبود حاال برای اینکه بشه تمرنی برای شما برش b-bرو شما رسم کنید**

齐齐

**ネキネネネネネネネネネネネネネネネネネネネネネネ** 

**نکته بسیار مهم :گاهی اوقات بعد از رسم کلی نما وقتی میاییم ارتفاع گذاری کنیم ارتفاع درست در نمیاد مثال باید بشه .4.4 که وقتی اندازه میگیری میبینی شده.4.4**

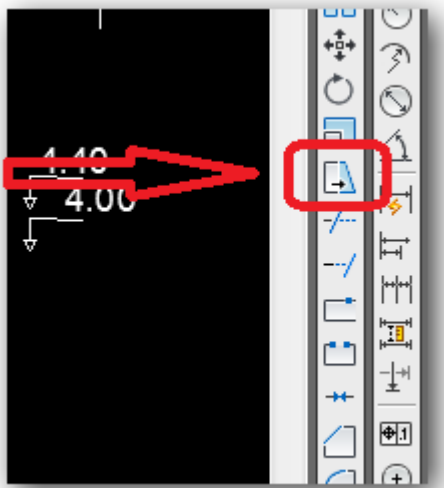

**برای اینکه .4.4 رو به .4.4 تبدیل کنیم از فرمان stretch استفاده می کنیم**

**سپس کل مجوعه ای که میخوایم بزرگ کنیم رو انتخاب میکنیم )یادتون باشه هیچی از قلم نیوفته تا یکپارچه بزرگ یا کوچیک شه(**

\*\*\*\*\*\*\*\*\*\*\*\*

**Stretch/entekhabe khat hay ke garare tagiir emal shaved**

**نحوه کار هم بدین صورته ابتدا استریچ رو انتخاب می کنیم**

**مانند عکس زیر**

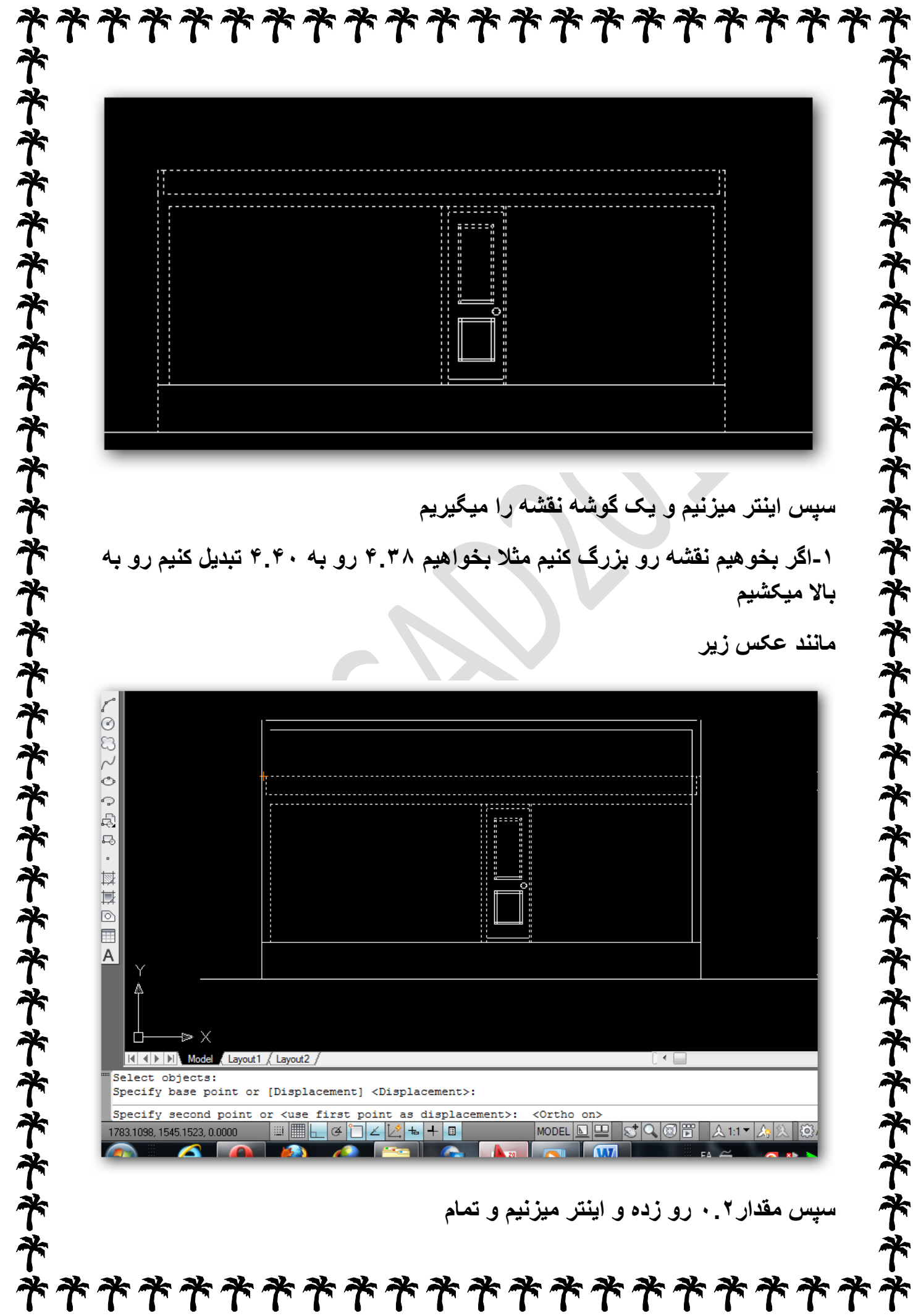

**سپس مقدار440 رو زده و اینتر میزنیم و تمام**

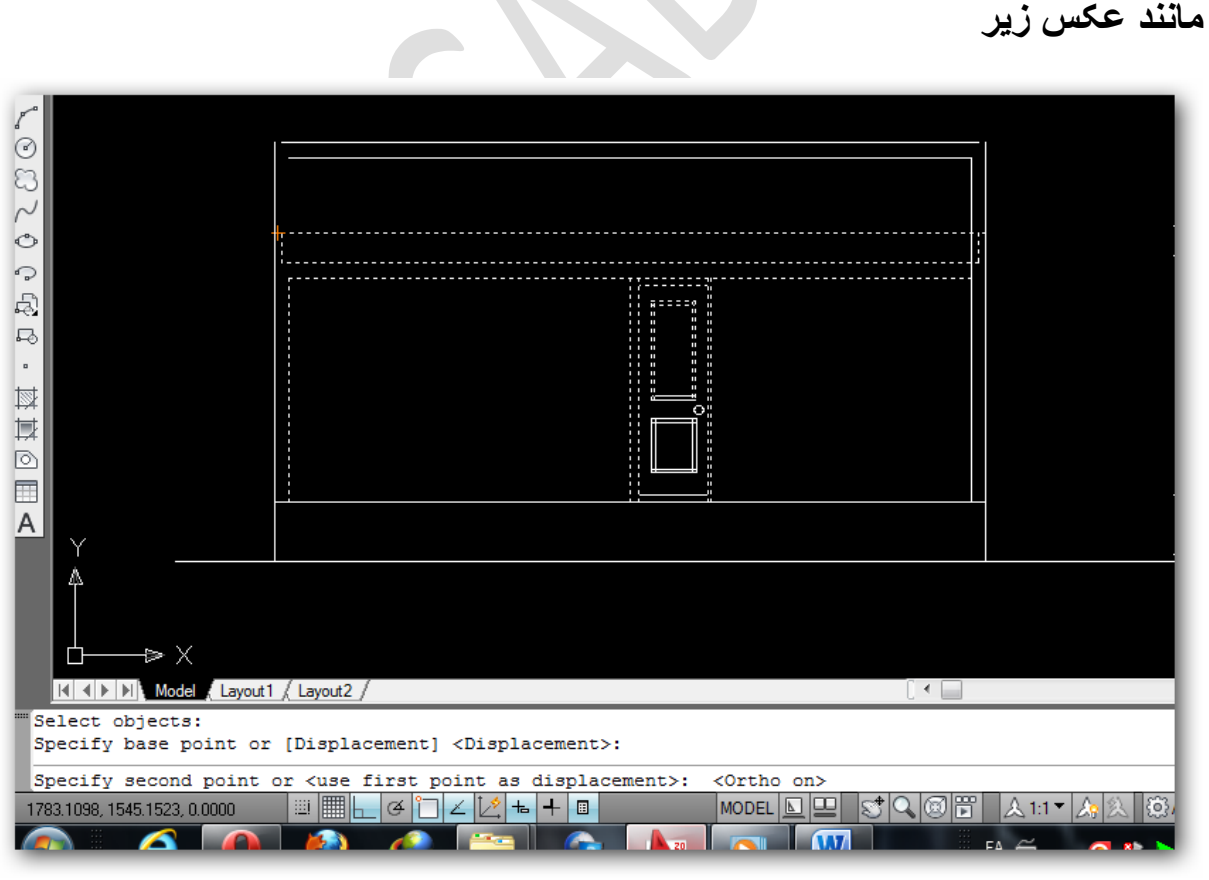

**-1اگر بخوهیم نقشه رو بزرگ کنیم مثال بخواهیم .4.4 رو به .4.4 تبدیل کنیم رو به باال میکشیم** 

**سپس اینتر میزنیم و یک گوشه نقشه را میگیریم** 

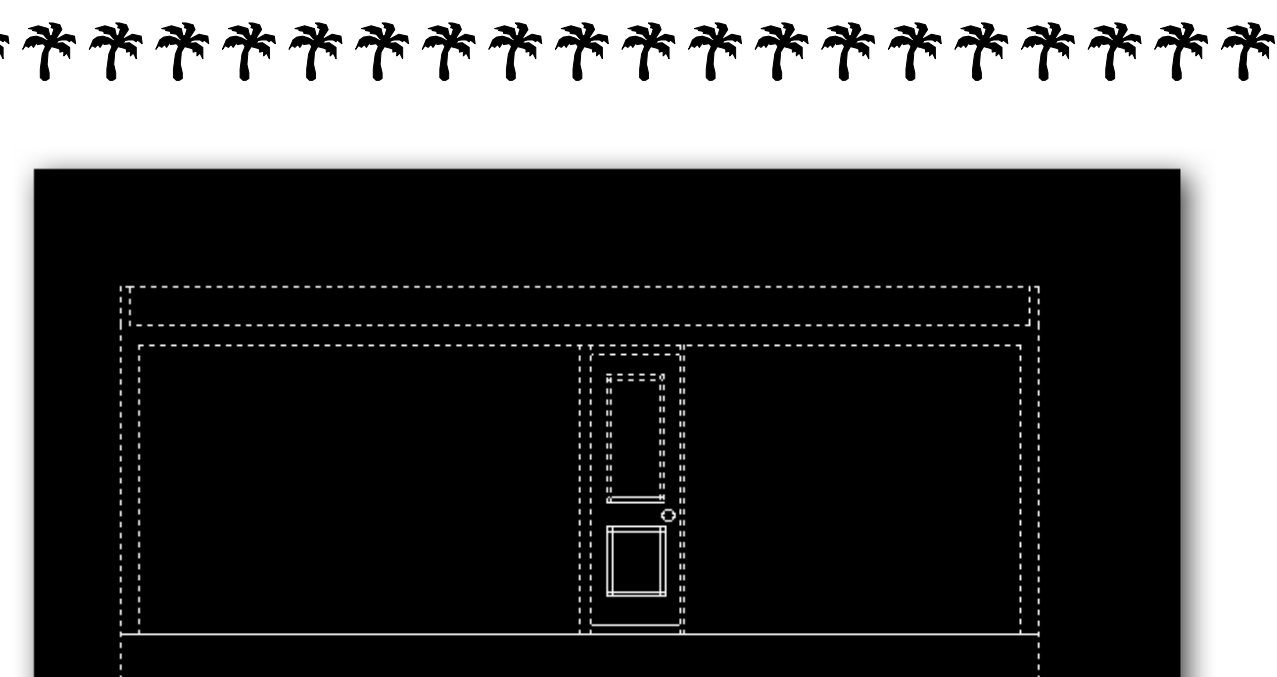

\*\*\*\*\*\*\*\*\* \*\*\*\* キキキキキキキキキキキキキキキキキキキキキキキキキキキキ  $\tilde{\mathcal{T}}$ キキキキキキキキキキキキキキキキキキキキキキキキキキ **-0برای کوچک کردن نقشه باید برعکس این رو انجام بدیم -.برای اینکه نقشه کامال درست باال یا پایین برود دکمه 8f رو بزنید تا خط بصورت**  م<mark>نظم بالا یا پایین برود..</mark> درس سوم هم تمام شد هدف از این درس اشنایی کلی با برش زدنه اگه شما حالت کلی رو یاد بگیرین حتی ساختمان 18 طبقه هم بدن میتونین برششوراحت بزنین موفق باشین ፝፝፝፝፝፝፝ \*\*\*  $\tilde{\mathcal{T}}$